# **Desarrollo de una interfaz gráfica para el cálculo de series de Fourier en Matlab**

Roman Gonzalez Avid **Machinery**[,](https://doi.org/10.52248/eb.Vol1Iss02.15) Velasquez-Lopez Gianmarco

Universidad Nacional [Tec](https://www.freepngimg.com/png/64770-computer-email-icons-free-hd-image)n[oló](https://vi.wikipedia.org/wiki/DOI)gica de Lima Sur, Lima Perú.

Recibido: 15/04/2021 Revisado: 21/05/2021 Aceptado: 26/06/2021 Publicado: 28/07/2021

### **Resumen**

Enseñar y, sobre todo, aprender las series de Fourier en las carreras de ingeniería es muy importante, sin embargo, se sabe que es una asignatura que representa mucha dificultad para los estudiantes. En este trabajo se propone el desarrollo y uso de una calculadora de la serie de Fourier implementada en Matlab, utilizando una interfaz gráfica amigable, como herramienta para una mejor comprensión y análisis, de una serie de Fourier compuesta por hasta 5 funciones, aumentando el número máximo de funciones que actualmente podrían ser utilizado por aplicaciones móviles, para calcularlos. Como resultado se desarrolló una herramienta factible para mejorar la enseñanza y el aprendizaje de las series de Fourier.

**Palabras clave:** Series de F[our](https://creativecommons.org/licenses/by-sa/3.0/)ier; Educación; Desarrollo de software

## **Abstract**

Teaching and, above all, learning the Fourier series in engineering careers is very important, however, it is known that it is a subject that represents a lot of difficulty for students. In this work we propose the develo[pme](https://creativecommons.org/licenses/by-nc/3.0/)nt and use of a Fourier series calculator implemented in Matlab, using a friendly graphical int[erfa](https://creativecommons.org/licenses/by-nc/3.0/)ce, as a tool for better understanding and analysis, of a Fourier series composed of up to 5 fu[nc](https://creativecommons.org/licenses/by-nc/3.0/)tions, increasing the number maximum number of functions that could currently be used by [mob](https://creativecommons.org/licenses/by-nc/3.0/)ile applications, to calculate them. As a result, a feasible tool was developed to improve the teaching and learning of Fourier series.

**Keywords**: Fourier series; Education; Software development

## I. INTRODUCCIÓN

El aprendizaje de la serie de Fourier en las carreras de ingeniería debe ser claro y conciso, sin embargo, presenta una difícil comprensión para los estudiantes de pregrado en ingeniería, por los temas de grafico de funciones generado por otras funciones y resolución de integrales complejas, lo que puede llevar, a largo plazo una base insuficiente para las siguientes asignaturas de ingeniería. Además, tener un conocimiento solido de los principios más básicos de las series de Fourier es de suma importancia, especialmente cuando se trata de problemas que caen, por ejemplo, en el ámbito de la reconstrucción de señales multidimensionales, y que incluye la teoría de muestreo, la interpolación. , extrapolación, acondicionamiento de señales e imágenes, reparación de imágenes interactivas, de convolución y otros problemas inversos, reconstrucción en tomografía, diseño de filtros y mucho más. [1] Encontrar el método adecuado para aprender un tema es un desafío. Esto se debe principalmente a los diferentes tipos de estilos de aprendizaje y habilidades y capacidades. [2]. Algunos estudiantes pueden ser aprendices visuales, auditivos o cinestésicos [3]. Muchos estudiantes consideraron las matemáticas más específicas como un tema difícil Se han considerado diferentes estrategias para la enseñanza de las matemáticas. Los me 'todos específicos en tecnología se están volviendo cada vez más populares entre los profesores [4]. Algunos trabajos que muestran una mejora en la comprensión de los estudiantes mediante el uso de la tecnología en la enseñanza de las matemáticas [5, 6, 7]. A pesar del potencial de las nuevas tecnologías para mejorar los resultados de la enseñanza, algunos puntos deben decidirse de antemano. [2]. Como incorporar experiencias de aprendizaje auténticas que involucren aplicaciones del mundo real. En particular, la mayoría de las aplicaciones modernas involucran componentes informa 'ticos y tecnológicos que no se pueden replicar en un entorno de lápiz y papel; además, La resolución de problemas del mundo real es a menudo compleja, con trabajo en grupo y acceso a interdisciplinariedad [8]. Dada la pasividad general de las clases de matemáticas, existe una necesidad urgente de explorar enfoques de enseñanza alternativos que promuevan el aprendizaje activo, involucren a los estudiantes en la interacción cognitiva y fomenten el aprendizaje de forma independiente [9]. El uso de laboratorios virtuales, en los que los estudiantes tienen la libertad de explorar y experimentar, ya ha sido sugerido para química [10], física e ingeniería; la idea, sin embargo, no se ha realizado plenamente en la educación matemática [11], limitada estudios existentes sobre software de aprendizaje interactivo, [12].

Nuestro laboratorio virtual propuesto se implementa en forma de una interfaz gráfica interactiva y amigable en Matlab, que es, por diseño, independiente de la plataforma y portátil; Por lo tanto, los estudiantes pueden acceder fácilmente a estos recursos en sus computadoras personales.

Este trabajo continuo de la siguiente manera: En la sección II presentamos una descripción teórica, de los temas seleccionados, junto con recomendaciones para educadores, en la preparación de actividades de software de interfaz gráfica fácil de usar con la aplicación detallada de Matlab. El trabajo de laboratorio virtual planeado debe estar bien integrado en el plan de estudios del curso; Para ello, proponemos aprovechar el marco de la rutina pedagógica para realizar numerosas aplicaciones basadas en los conjuntos de problemas que se pueden integrar con el software interactivo. En el apartado III presentamos los resultados obtenidos en un estudio preliminar en una clase de segundo año con estudiantes de pregrado, también se han realizado, con resultados de encuestas que indican que las actividades de software son bien recibidas y logran el objetivo de mejorar el aprendizaje. Finalmente, en la Sección IV, se puede ver la discusión del trabajo.

# II. METODOLOGÍA

Aplicamos el concepto de laboratorio virtual a los temas de la serie Fourier; En principio, la herramienta pedagógica de los laboratorios virtuales es relevante para una amplia gama de disciplinas matemáticas, incluyendo geometría, calculo multivariable y vectorial y ecuaciones diferenciales, en las que la visualización interactiva y la experimentación libre son de gran ayuda para el Aprendizaje Abordando escenarios de problemas del mundo real. a través del laboratorio virtual también desarrolla conjuntos de habilidades fundamentales de análisis de datos y ciencia de datos de amplio alcance. Se presenta una descripción teórica con una visión general de la serie de Fourier que se detectara en el desarrollo del software y el algoritmo que sigue el software para encontrar los coeficientes de una serie de Fourier.

#### A. Series de Fourier

Una serie de Fourier es una descomposición de una función periódica en una suma de sinusoidal específicamente, la expansión de la serie de Fourier de una función  $f(t)$  integrable en  $[t_0, t_0 + T]$  y periódico con el período T se puede escribir como:

$$
f(t) = \frac{1}{2}a_o + \sum_{x=1}^{\infty} a_n \cos(nw_0 t) + \sum_{x=1}^{\infty} b_n \sin(nw_0 t)
$$

$$
f(t) = \frac{1}{2}a_o + \sum_{x=1}^{\infty} A_n \sin(nw_0 t + \phi_n)
$$
(1)

Donde  $w_0 = 2\pi/T$  es la frecuencia fundamental, y An =( $a_n^2$ )  $(b_n^2)^{\frac{1}{2}}$  y  $\phi = \tan^{-1}(b_n/a_n)$ . Si una forma de onda determinada se define solo en el dominio  $[t_0, t_0 + T]$ , se puede hacer periódico con el período T repitiéndolo de un extremo a otro. Nosotros llamamos  $a_0/2$  el término medio, y  $A_n sin(nw_0 t +$  $\phi_n$ ) el <sup>th</sup> armónico. Las amplitudes  $a_n$  y  $b_n$  se conocen como los Coeficientes de Fourier. Esto nos lleva al siguiente método para calcular los coeficientes de amplitud:

$$
a_o = \frac{2}{T} \int_{t_0}^{t_0 + T} f(t)dt
$$
  
\n
$$
a_n = \frac{2}{T} \int_{t_0}^{t_0 + T} f(t) \cos(nw_0 t) dt \quad (n \ge 1)
$$
  
\n
$$
b_n = \frac{2}{T} \int_{t_0}^{t_0 + T} f(t) \cos(nw_0 t) dt \quad (n \ge 1) \qquad (2)
$$

#### B. Desarrollo de software

El software desarrollado consta de 3 interfaces gráficas muy amigables y fáciles de usar, la primera interfaz nos permite seleccionar la cantidad de funciones que queramos de 2 a 5 funciones en total, además cuenta con parámetros y botones de verificación. El botón de parámetro nos llevará a la interfaz secundaria donde podemos darle un valor a la función y que rangos tomará, también tiene un botón de graficar, para verificar si es la función que queremos, si cumple con las condiciones seleccionaremos, el siguiente botón a aplicar, el cual guardará la función con sus respectivos parámetros, una vez todas las funciones que elegimos al inicio, en la interfaz 1 se podrá verificar desde esta misma interfaz para verificar que

las funciones cumplen con los parámetros correspondientes, luego aparecerá un botón de gráfico para generar un gráfico de todas las funciones, también aparecerá el botón de buscar que no conducirá a la tercera y última interfaz, donde podemos encontrar los coeficientes de la serie de Fourier.

En el siguiente diagrama de flujo, podemos ver el algoritmo de uso del software para el cálculo de cualquier serie de Fourier compuesta por hasta 5 funciones.

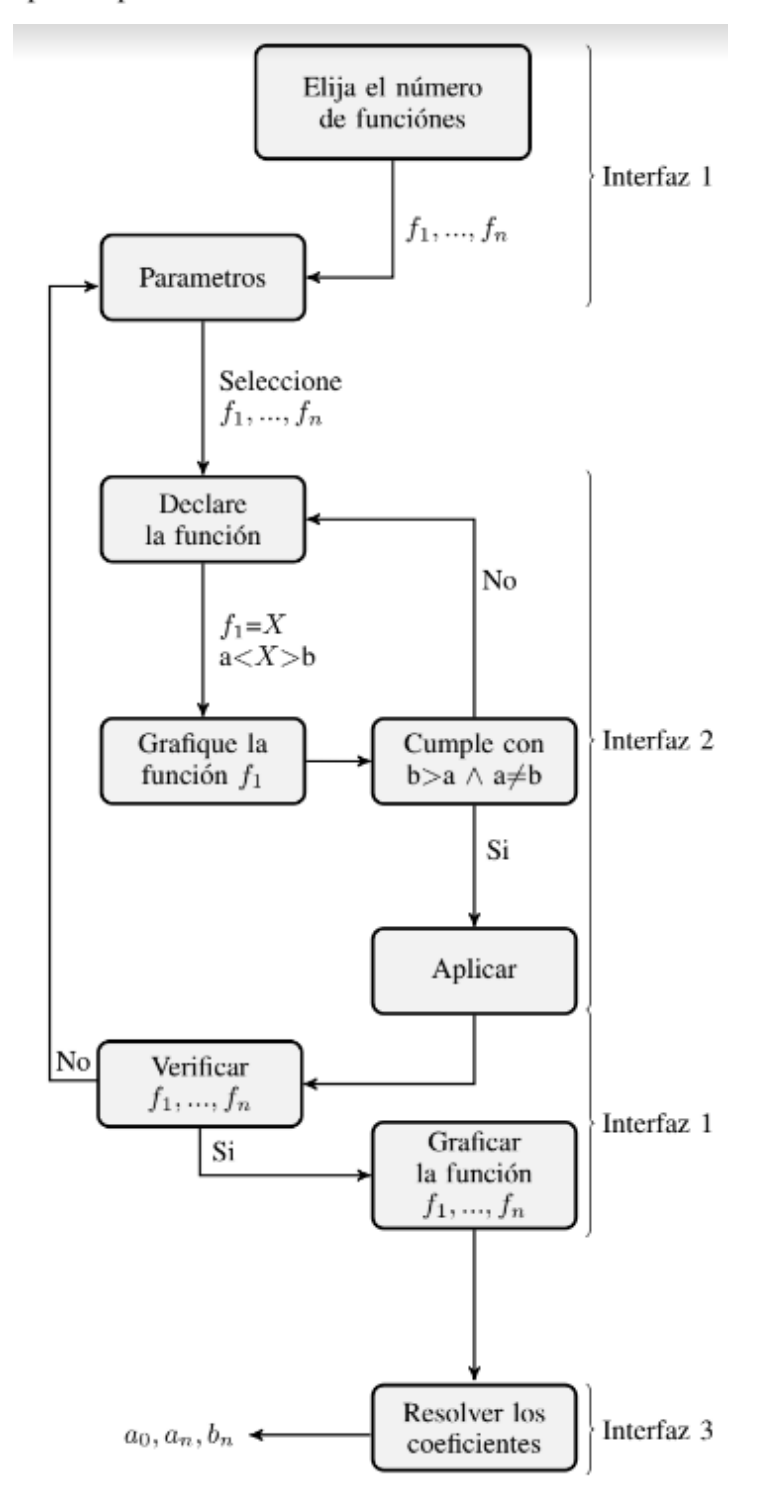

Fig. 1. Diagrama de flujo de software con sus interfaces gráficas

### C. Control de Errores

El funcionamiento del software está vinculado al diagrama de flujo de la Figura 1, para el correcto funcionamiento del software se programaron más de 10 avisos al usuario conteniendo la información adecuada para que pueda seguir trabajando, además de una limpieza total de datos. cada vez desde los botones de reinicio, cierre o elimine la pestaña. El software es de código abierto para minimizar la cantidad de errores que puedan ocurrir en algún momento en el funcionamiento del mismo a través de los correos electrónicos de los autores podemos tener una buena retroalimentación de cualquier posible error que no haya sido detectado. Para el uso de la herramienta solo se necesita el programa Matlab.

```
732 -switch ofecy
733
734 -case '2'
        if [(\text{oiecy} == '2' & \& \text{ boli} >=2) & \& (tt2 == tt3)]735 -736 -set (handles. BotonGraficar, 'Visible', 'On')
737 -set(handles.fl, 'string', iol)
738 -set(handles.f2, 'string', io2)
739
740 -elseif [(oiecy == '2' && boli >=2) && (tt3 ~= tt2)]
741 -msgbox('Los periodos de las funciones deben ser consecutivas', 'Cambie el periodo')
742 -set(handles.BotonGraficar, 'Visible', 'Off')
743 -else
744 -msgbox ('Rellene los parametros de las funciones restantes porfavor', 'Ingrese todos los datos')
745 -set(handles.BotonGraficar, 'Visible', 'Off')
746 -end747 -end
748 -switch oiecy
749 -case '3
750 -if [(\text{oiecy} == '3' & \& \text{ boli} >=3) & \& ((\text{ tt2} == \text{tt3}) & \& (\text{tt4} == \text{tt5}))]751 -set (handles.BotonGraficar, 'Visible', 'On')
752 -set (handles.fl, 'string', iol)
753 -set(handles.f2, 'string', io2)
754 -set (handles.f3, 'string', io3)
755 -elseif [(oiecy == '3' && boli >=3) && ((tt2 ~= tt3) || (tt4 ~= tt5)) ]
756 -msgbox ('Los periodos de las funciones deben ser consecutivas', 'Cambie el periodo')
757 -set(handles.BotonGraficar, 'Visible', 'Off')
758 -else
759 -msgbox('Rellene los parametros de las funciones restantes porfavor', 'Ingrese todos los datos')
760 -set (handles. BotonGraficar, 'Visible', 'Off')
761 -end
762 -| end
```
### III. RESULTADOS

Se ha logrado como resultado un software que le permite al estudiante una herramienta para crear sus problemas de series de Fourier y poder calcular automáticamente sus coeficientes e interactuar libremente múltiples veces, se ha podido incrementar el número máximo de funciones que se pueden integrar actualmente en aplicaciones móviles.

### A. Interfaz 1

Interfaz 1 Disponemos de una lista de botones donde podemos elegir las funciones correspondientes a nuestra serie Fourier y podemos borrarlas automáticamente mediante el botón de reset.

# B. Interfaz 2 Interfaz 2

Aquí ı podemos darle un valor a la función puede ser logarítmica exponencial sinusoidal, de cualquier tipo también podemos graficarla en los intervalos que hayas elegido para esta función, si todo es correcto nos aparecer a el botón aplicar que nos salvar a esta función en la interfaz principal

# C. Interfaz 3

En la interfaz 3 podemos encontrar los coeficientes de Fourier de la función definida en piezas por la interfaz 1

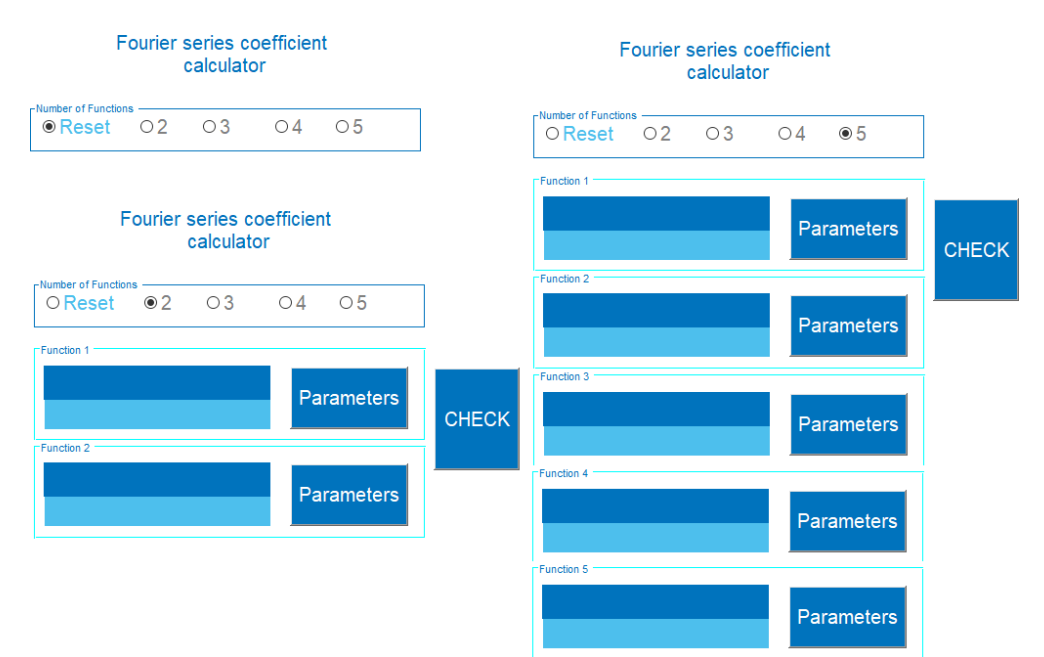

#### Fig. 3. Interfaz 1

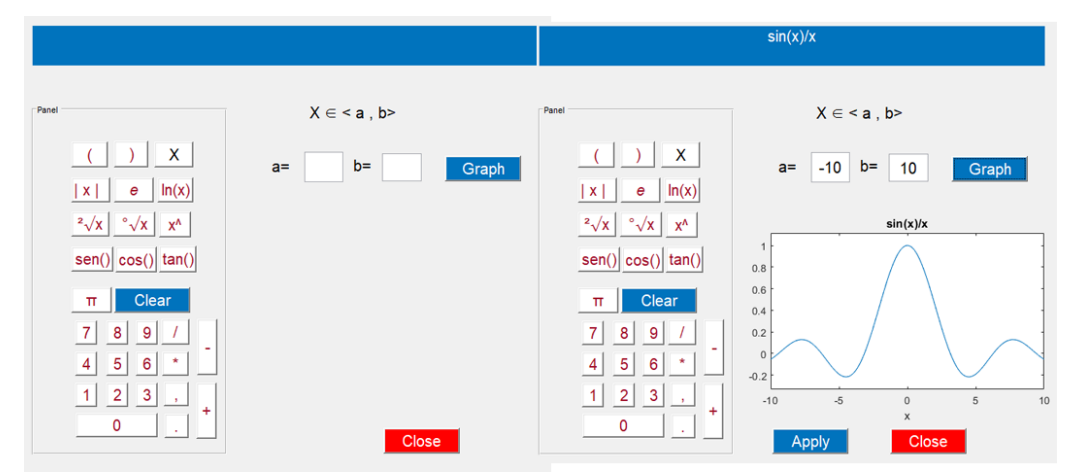

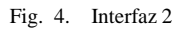

## IV. DISCUSIÓN

Los estudiantes universitarios de segundo año de ingeniería electrónica fueron tomados en grupo, para la evaluación como ayuda para una mejor comprensión y aprendizaje de la temática de las Series de Fourier, también se entregó el software al Phd.Roman Gonzales Avid para que pueda ser probado y alcanzado en un mayor número de estudiantes, en la posterior revisión de este artículo, este estudio se puede ubicar porque el tiempo de evaluación aún no ha terminado.

## V. REFERENCES

[1] Manuel J.C.S., March 13-15, 2013,"Teaching of Fourier Series Ex-pansions in undergraduate education",2013 IEEE Global Engineering Education Conference (EDUCON),Berlin, Germany.

[2] Ibrahima Faye, 26-29 August 2013,"Mohd Yunus Nayan Strategies for teaching confusing topics in Mathematics: A case study", Bali Dynasty Resort, Kuta, Indonesia 2013 IEEE International Conference on Teach- ing, Assessment and Learning for Engineering (TALE)

[3] Thomas F. Hawk, Amit J. Shah,Jan 2007, "Using Learning Style In- struments to Enhance Student Learning" Decision Sciences Journal of Innovative Education, Vol.5, No 1.

[4] Association of Mathematics Teacher Educators Technology commite Draft position statement titled Preparing Teacher to Use Technology toEnhance the Learning of Mathematics 2005

[5] Olive, J., & Makar, K., with V. Hoyos, L. K. Kor, O. Kosheleva, & R.Straesser (2010)."Mathematical knowledge and practices resulting from access to digital technologies". In C. Hoyles & J. Lagrange (Eds.), Mathematics education and technology – Rethinking the terrain. The 17th ICMI Study (pp. 133–177). New York: Springer.

[6] Farrell, A. M. (1996). "Roles and behaviors in technology-integrated precalculus classrooms". Journal of Mathematical Behavior, 15, 35–53.

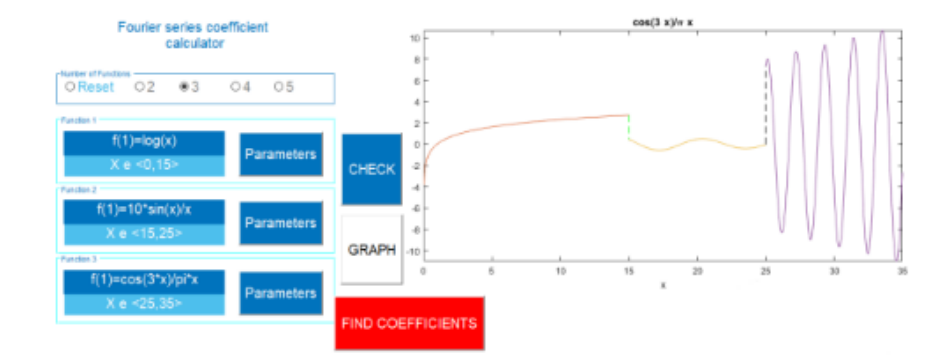

Fig. 5. Una vez verificado, procederemos a graficar las funciones generando una nueva a partir de estas a la que se pueden encontrar los coeficientes de la serie de Fourier a través de la interfaz 3

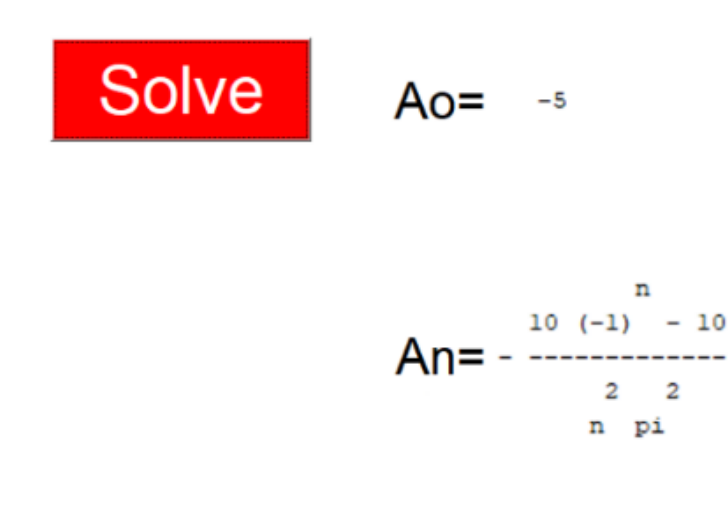

 $Bn =$  $\overline{\phantom{0}}$ 

[7] Makar, K., & Confrey, J. (2006). "Dynamic statistical software: How are learners using it to conduct data- based investigations? " In C. Hoyles, J.Lagrange, L. H. Son, & N. Sinclair (Eds.), Proceedings of the  $17<sup>th</sup>$  Study Conference of the International Commission on Mathematical Instruction.

[8] Kang - Hao Cheong & Jin Ming Koh,"Integrated Virtual Laboratory in Engineering Mathematics Education: Fourier Theory", October 29, 2018 Ieee Access vol 6

[9] P. S. Chan, 2016 "From passive to active learning in a-level mathematics classroom," in Proc. 12th Int. Conf. Learn. Sci., pp. 1302–1305.

[10] E. P. Stevens, "Affecting Student Engagement in an Online Course through Virtual Laboratory Exercises". Washington, DC, USA: ACS, ch. 4, pp. 47–56,2017.

[11] G. As *iksoy* and D. Islek, "The impact of the virtual laboratory on students' attitude in a general physics laboratory," Int. J. Online Eng., vol. 13, no. 4,pp. 20–28, 2017.

[12] J. Saenz, J. Chac <sup>'</sup> on, L. D. L. Torre, A. Visioli, and S. Dormido, "Open and low-cost virtual and remote labs on control engineering," IEEE Access, vol. 3, pp. 805–814, 2015